## **Instructions for As-Built Form AB207 – Drill Shaft Logs**

Requirements: Adobe Acrobat Professional 9.0

8.5" x 11" scanner

1. **Scan** Sheet 1 of each completed Drill Shaft Log Report to a pdf, tif, **or** jpg document

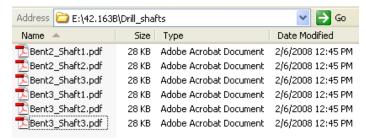

2. **Open** the As-Built Form AB207.pdf in Adobe Acrobat Professional

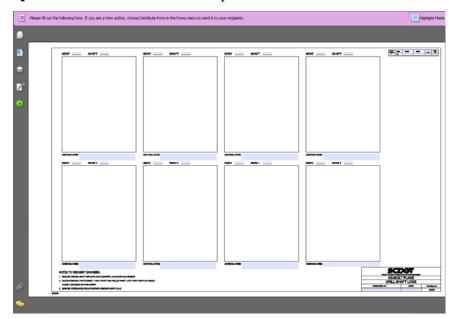

3. Select **View > Toolbars > More Tools** to access the More Tools dialog

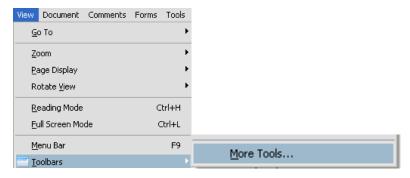

4. Scroll down to the **Select & Zoom Toolbar** and toggle on the **Snapshot Tool**.

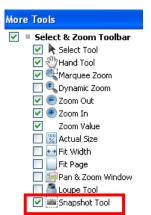

The Snapshot icon should now be located on the main toolbar

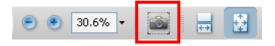

5. Scroll down and check on the Stamp tool – Select **OK** when done.

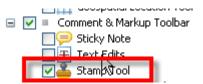

Drag the stamp tool bar to the top to "dock" it

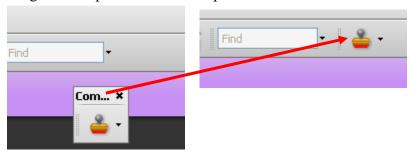

6. **Enter** the County, File, Route/Road, and Sheet Number in the appropriate form boxes in the upper right corner

| FED. RD.<br>DIV. NO. | STATE | COUNTY      | FILE NO. | ROUTE | SHEET |
|----------------------|-------|-------------|----------|-------|-------|
|                      |       |             |          | NO.   | NO.   |
| 3                    | s.c.  | SPARTANBURG | 42.163B  | SC292 |       |

The Sheet No should be the sequential number following the other AB sheets at the beginning of the ASBUILT Plans

7. **Enter** the Preparer's Name and Date in the form boxes in the bottom right corner

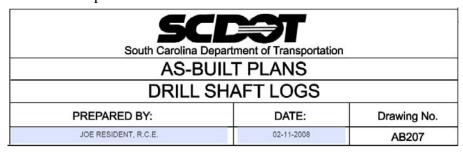

8. **Enter** the Bent and Shaft information and any Additional Notes in the form boxes for each scanned document

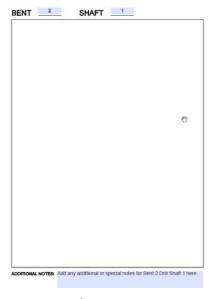

**9. Open** the 1<sup>st</sup> scanned document in Adobe Acrobat Professional. (If the scanned document is a tif or jpg, right-click and select **Open With > Adobe Acrobat**)

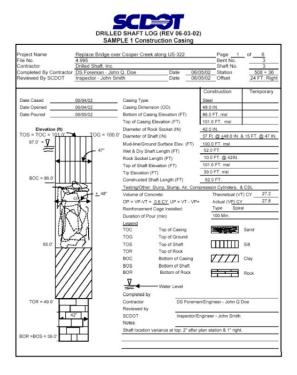

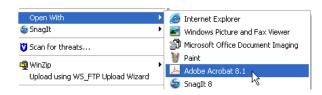

10. Press the **Snapshot** icon to activate. Click on the **upper left corner** of the area to capture and drag to the **lower right corner** to complete the capture. Press the **OK** button to accept the selected area

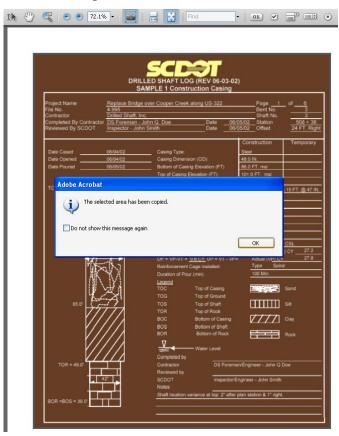

11. Select from tab at the bottom from the desktop toolbar to **activate** the AB207.pdf as the active pdf file. Select the drop down next to stamp and Paste Clipboard Image as Stamp tool

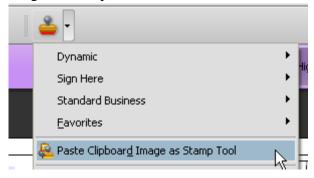

12. The image will paste into the center of the AB207.pdf

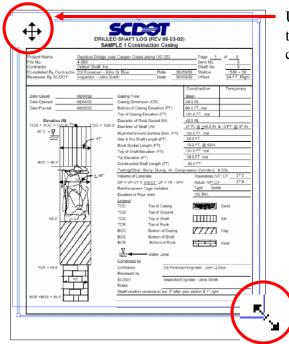

Use the **cross arrow to move** the image into the upper left corner of the correct box

Use the **corner arrows to resize** the image to fit inside

13. **Repeat Steps 8, 9, 10, and 11** to add additional scanned images to complete the Drill Shaft Logs plan sheet

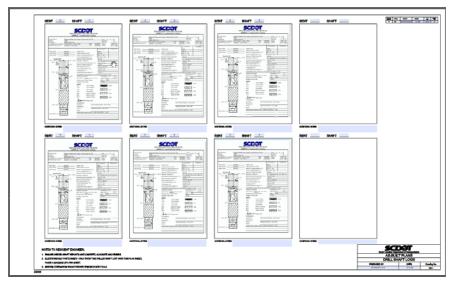

14. PRINT TO A FULL SIZE 22" X 36" PLOTTER